[OnyxCeph³™ Wiki] - http://www.onyxwiki.net/

## **Systemoptionen - Tab |Sitzungen|**

Auf Systemoptionen-Reiter |Sitzungen| werden Einstellungen vorgenommen, die das Erscheinungsbild des Hauptfenster-Reiters [|Bilder|](http://www.onyxwiki.net/doku.php?id=maintab_images) betreffen.

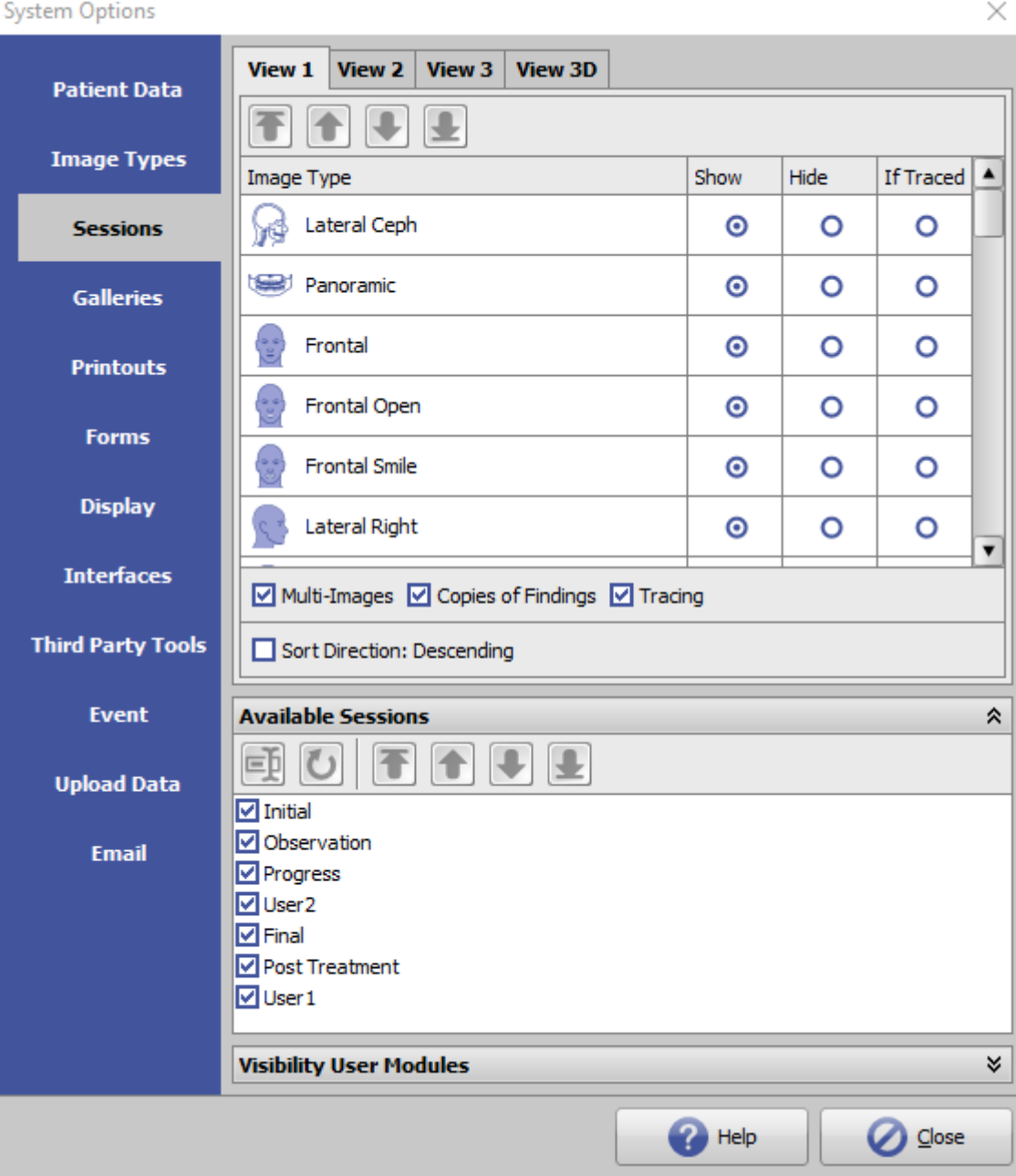

[Click auf Reiter öffnet zugehörigen Wiki-Seite]

## **Panel Ansichten**

Hier können die Ansichten für das Album der Patienten-Thumbnails auf Reiter |Bilder| festgelegt werden (welche Bildtypen sollen in welcher Reihenfolge angezeigt werden). Es können 3 verschiedene Ansichten für 2D-Daten und eine Ansicht für 3D-Daten eingerichtet werden.

Mit den Checkboxen unterhalb der Konfigurationstabelle lassen sich weitere Optionen für die Anzeige festlegen:

- sollen Mehrfachbilder in einer Sitzung angezeigt werden (wenn vorhanden, z.B. mehrere Frontalbilder)
- sollen Befundkopien in einer Sitzung angezeigt werden (wenn vorhanden, z.B. FRS und Kopie desselben FRS)
- sollen Durchzeichnungen (wenn vorhanden) in den Thumbnails gezeichnet werden
- soll die zeitliche Reihenfolge der Sitzungen von oben nach unten oder umgekehrt abgebildet werden

Diese Eistellungen gelten für alle Arbeitsplätze im Netzwerk.

## **Panel Verfügbare Sitzungen**

Im Panel [Verfügbare Sitzungen] können Namen und Reihenfolge der Sitzungen auf Reiter |Bilder| individualisiert werden.

Diese Eistellungen gelten für alle Arbeitsplätze im Netzwerk.

## **Panel Sichtbarkeit Anwendermodule**

Im Panel [Sichtbarkeit Anwendermodule] kann die [Sichtbarkeit von Anwendermodulen](http://www.onyxwiki.net/doku.php?id=modulevisibility) in der Iconleiste und im Kontextmenü auf Reiter Bilder gesteuert werden.

From: <http://www.onyxwiki.net/>- **[OnyxCeph³™ Wiki]**

Permanent link: **[http://www.onyxwiki.net/doku.php?id=tab\\_sessions&rev=1610972838](http://www.onyxwiki.net/doku.php?id=tab_sessions&rev=1610972838)**

Last update: **2021/01/18 13:27**

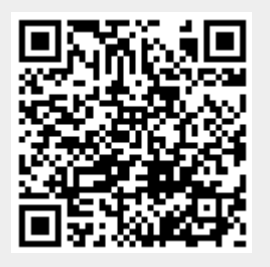